## **Inhaltsverzeichnis**

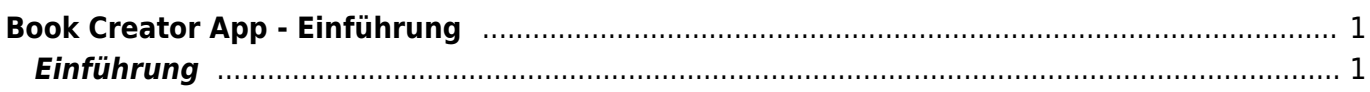

<span id="page-2-0"></span>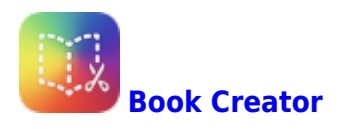

Mit dem Bookcreator kannst du Textseiten mit Bildern, Titelblätter oder Plakate gestalten.

## <span id="page-2-1"></span>**Einführung**

Der Einführungsseite von der Webseite "iPad-Schule" ist eine gute Einführung in die App. Du findest die Seite hier: [iPad Schule - Book Creator](https://ipadschule.ch/bookcreator/)

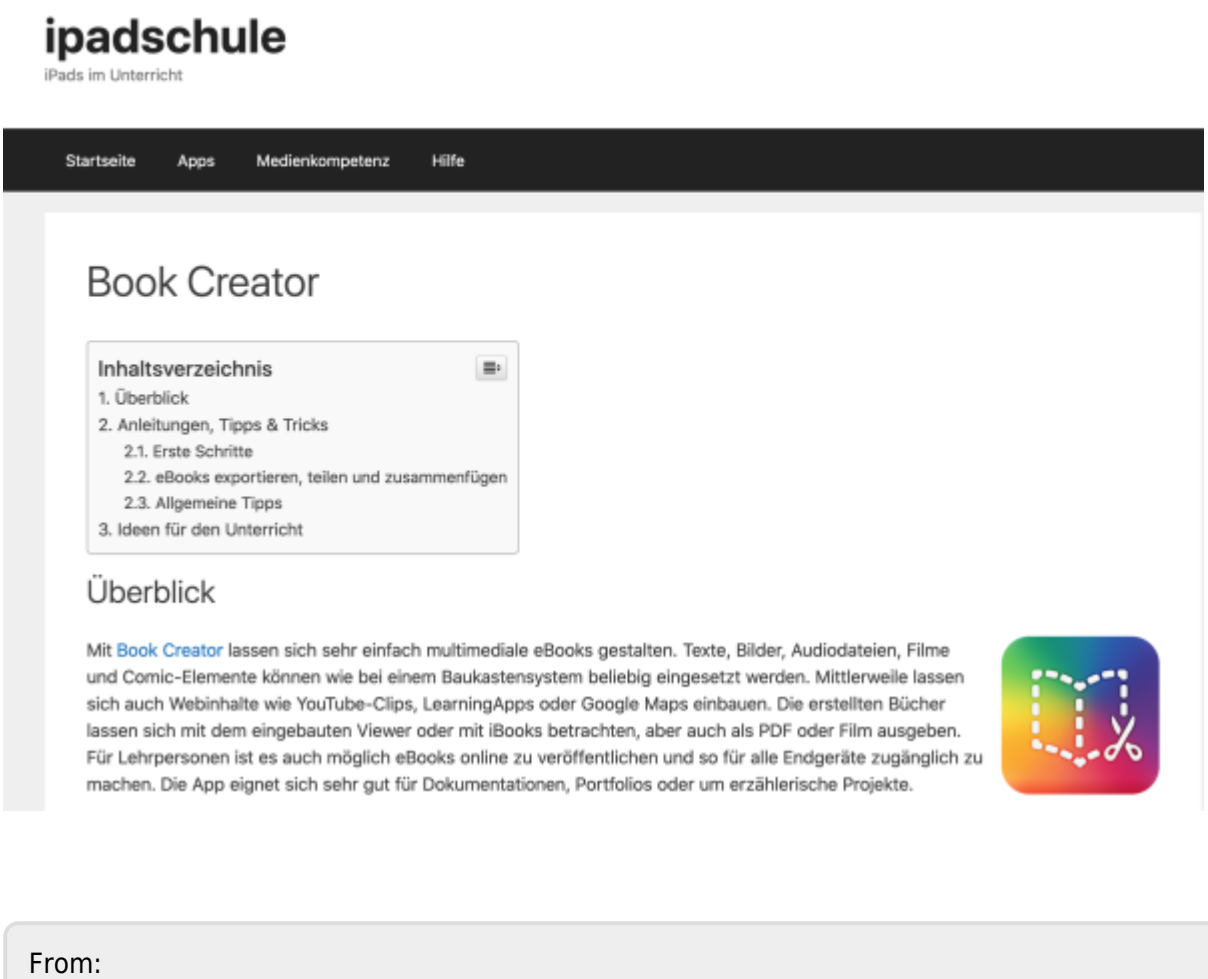

<https://wiki.hedingen.schule/>- **Wiki der Schule Hedingen**

Permanent link: **[https://wiki.hedingen.schule/doku.php?id=ipad\\_apps:bookcreator:bookcreator\\_einfuehrung](https://wiki.hedingen.schule/doku.php?id=ipad_apps:bookcreator:bookcreator_einfuehrung)**

Last update: **2022/02/14 11:30**